## **Slab Wise Fee Structure**

Slab wise Fee structure is used to view fee structure based on the the slab created and assigned to the fee group.

## To create Slab - [Creating Slab](http://documentation.schooladmin.co.in/display/SSE/Creating+Fee+Slabs)

To open this type of fee structure click on "Slab Wise Fee Structure" under "Fee Structure".

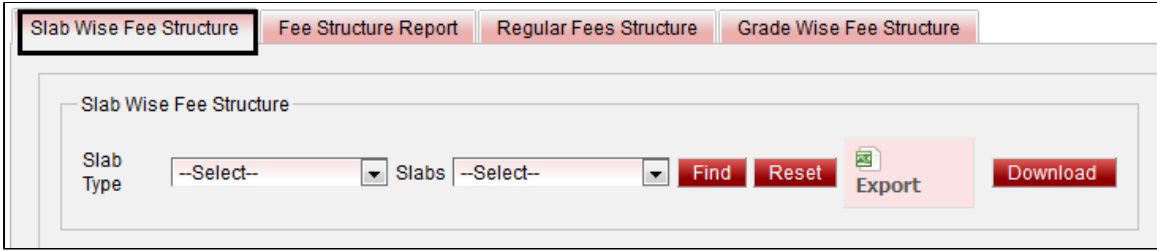

Select Slab type, Slab name and click on **Find**. All the data will be displayed below.

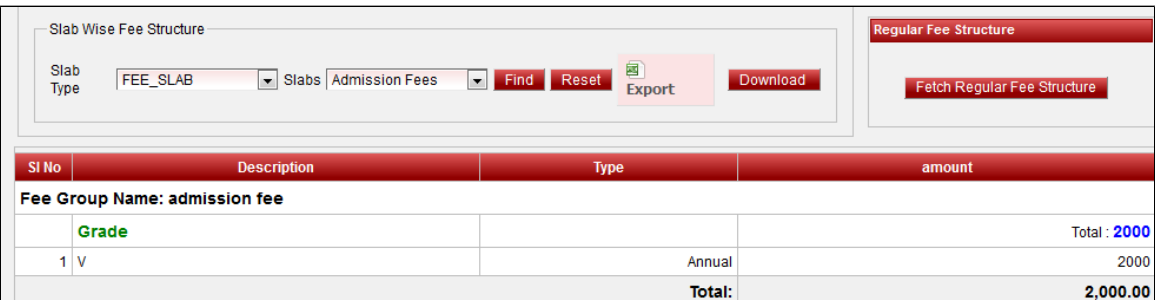

Here, to whichever classes the **admission fees** is assigned will display here with the total amount of each class and with a Grand total of that fees at the bottom.